## **BIO-INFORMATIQUE: EDITEUR DE PLASMIDES ET INSERTION DE GENE**

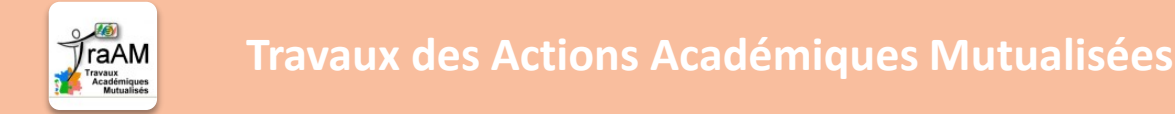

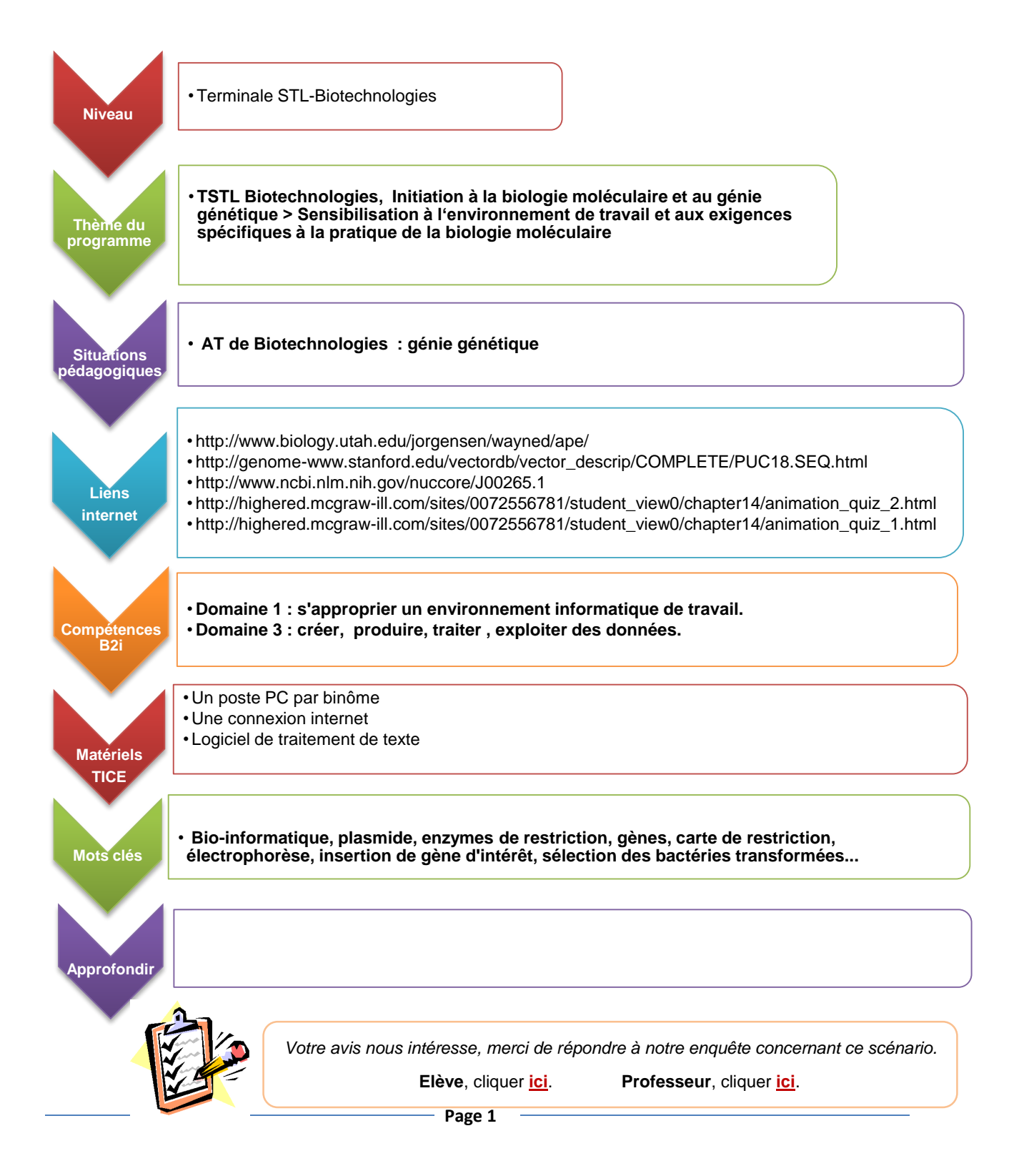

## **Activité 1: Réaliser la carte du plasmide pUC18**

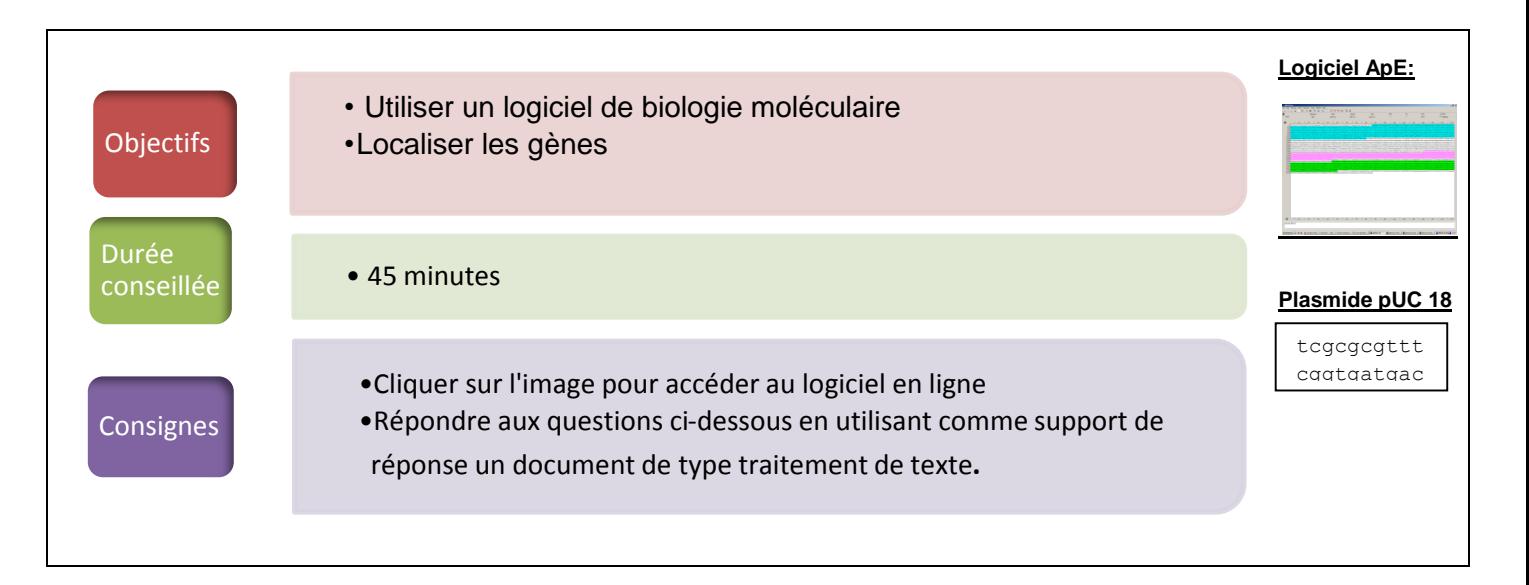

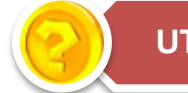

## **UTILISATION D'UN LOGICIEL**

- 1. Télécharger le logiciel ApE.exe à partir du lien ci-dessus.
- 2. Récupérer la séquence du plasmide pUC 18. Copier-coller la séquence nucléotidique dans la fenêtre du logiciel. Préciser la nature circulaire de la séquence en cliquant sur le bouton « circular » puis ajouter un titre dans la zone commentaire.
- 3. Localisation de gènes dans le plasmide.
	- a. En utilisant l'indicateur de bornes dans « Edit », « select from to », sélectionner la zone allant de 469 à 146 et cliquer sur « feature » puis « new feature ». Cette zone correspond au gène Lac Z. Mettre un titre à cette séquence et l'identifier à l'aide d'une couleur. Cocher « rev.com » pour indiquer l'orientation inverse de ce gène.
	- b. Faire de même avec le gène de la résistance à l'ampicilline dont la localisation est 2486-1626.
	- c. Puis faire de même avec l'origine de réplication Ori de localisation 1465-867
- 4. Coupure par des enzymes de restriction
	- a. Afin d'afficher les sites de restriction des enzymes suivantes : EcoRI, EcoRV, BamHI, PstI, cliquer sur le sélecteur d'enzymes et cliquer sur le nom de ces enzymes.
	- b. Une fois les opérations terminées, on peut afficher la carte du plasmide à l'aide de l'icône « Map graphic ». Copier-coller cette carte sur un document de traitement de texte.

٦

tte and the second tte and the second cttaactatga ka catcaga and a

## **Activité 2: Introduction d'un gène d'intérêt dans le plasmide**

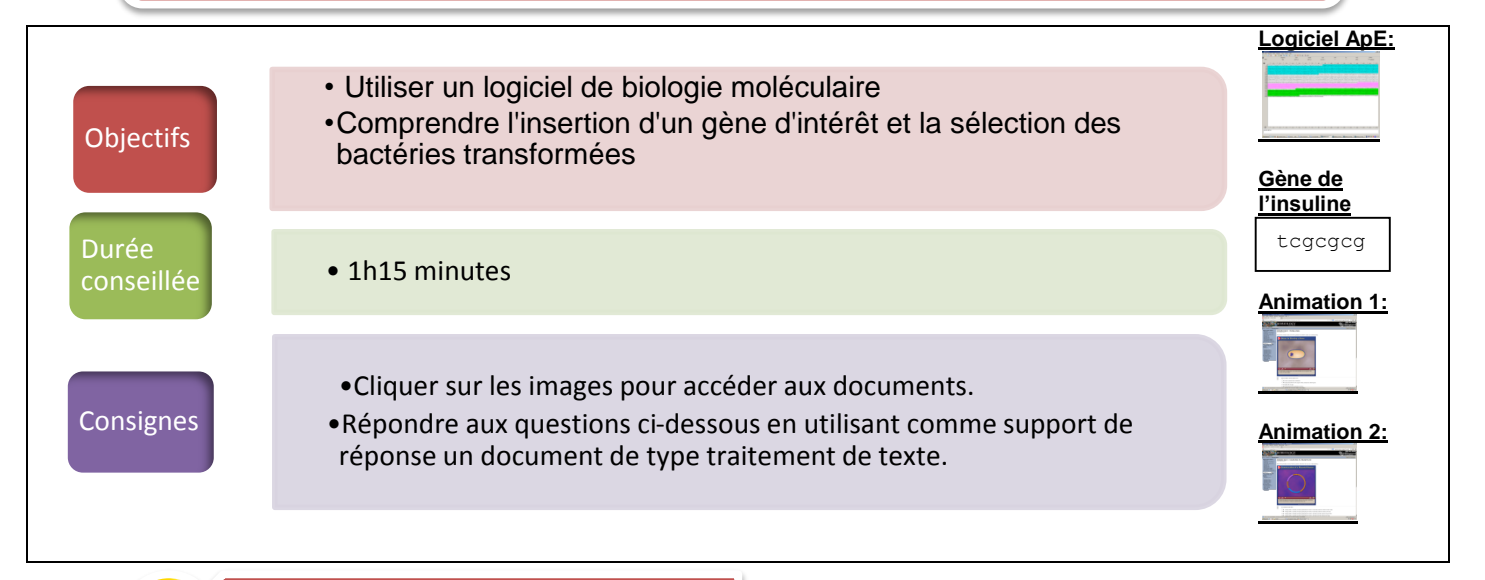

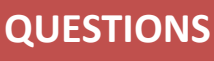

- 1. Quelles enzymes de restriction possèdent un site de coupure sur le plasmide ? Préciser la localisation de ces sites.
- 2. Dans le logiciel ApE, cliquer dans Enzymes puis « Digestion » : on obtient alors un profil électrophorétique. Combien obtient-on de fragments de restriction ? Justifier ce nombre à l'aide de la carte du plasmide.
- 3. Quelle est la taille de chaque fragment obtenu ? Justifier la migration différentielle de ces fragments.
- 4. Les enzymes de restriction reconnaissent une séquence de plusieurs nucléotides. Donner la séquence de coupure reconnue par l'enzyme EcoRI. S'agit-il d'une séquence palindromique ? Au niveau de quel nucléotide coupe l'enzyme ?
- 5. Récupérer dans Genbank la séquence du gène de l'insuline humaine en format FASTA. Copier-coller la séquence nucléotidique dans une nouvelle fenêtre du logiciel.
- 6. Ajouter la séquence « AATTC » au début du gène et « G » à la fin du gène.
- 7. Insérer l'ensemble au niveau du site de coupure d'EcoRI du plasmide pUC18.
- 8. Réaliser une nouvelle digestion du plasmide transformé uniquement par EcoRI.

Afin de répondre aux questions suivantes, utiliser les animations 1 et 2.

- 9. Afficher la carte du plasmide et le copier-coller dans un document de traitement de texte. Est-ce que tous les gènes sont intacts suite à cette insertion ?
- 10. Grâce à une recherche sur internet, expliquer à quoi sert le gène Lac Z.
- 11. Quel est l'intérêt d'utiliser l'X gal comme substrat et non du lactose ?
- 12. Comment peut-on sélectionner les bactéries qui ont intégré le plasmide pUC18 natif?
- 13. Dans le milieu de culture gélosé, de l'X gal a été ajouté : on obtient des colonies bleues et des colonies blanches. Quelles sont les colonies issues des bactéries qui possèdent le plasmide pUC18 recombiné avec le gène de l'insuline?

gtaagcg gat gaga sa n a gacaagc cc. to a series geg to a series gtg

1 tte and the second gtg to the control tgg cttaactic atg cgata and a aga